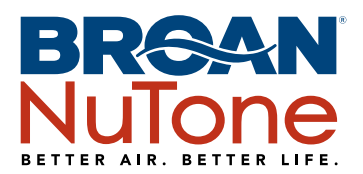

## Overture<sup>™</sup> Amazon Alexa Integration

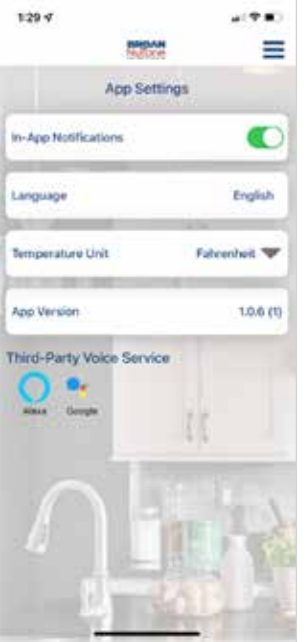

 $134 - 4$  $-90$ **CRAN** BROAM = amazon  $\bullet$ Overture Application would like access to: C Alexa in to enable your still and frit your account with Alexis **Advertised** Carriel

- 1. Once the user clicks the Amazon Alexa logo, they will be directed to Amazon. com to sign into their Amazon account. Before signing in, user should first plug their Amazon Alexa device into an outlet and connect it to Wi-Fi. Once the Alexa device powers up, a Wi-Fi logo should appear on screen, allowing the user to access and connect to Wi-Fi.
- 2. After entering their username and password, Amazon will prompt the user to allow Overture™ Application access to Alexa.
- 3. Once clicking "Allow," the user will be directed back to the Overture app and will be notified that they have successfully linked Amazon Alexa to their Overture™ account.
- 4. Once successfully connected, you can test the integration by using any of the following commands:

"Alexa, open Overture Application." *Wait for Alexa to respond.*

"What is my air quality?"

"Turn my *DeviceType* fan on/off in my *RoomName*."

"Turn my *DeviceType* light on/off in my *RoomName*."

"Turn my outlet *on/off* in my *RoomName*."

"What is the *pollutant* in my *RoomName*?"

"Which rooms have air quality issues?"

*\*DeviceType:* Bath Fan, Range Hood, and/or ERV/HRV *\*Pollutant:* Temperature, Humidity, TVOC, C02, and/or PM 2.5